## **Sudbury Valley New Horizons Music**

Virtual Performance Instructions – Winter/Spring 2021

## How to record your video (**please read thoroughly!!)**

1. **You will need two electronic devices and headphones or earbuds.** Use one device for listening to the sound file **using headphones or earbuds** and use the other device to record yourself with video. For example, you might use a computer with headphones to listen to the sound file and the camera on your phone to video yourself playing your part.

2. **Make sure you have the correct sound file and do not play it from the Internet.** If you don't, you can **download** the correct sound file from our website. Use the one with the word "record" or "recording" in the title, and play it from your computer or mobile device. Do not play the sound file from the Internet. If you are using the slow downer, be absolutely sure it is at 100% speed – double & triple check this!

3. **The sound file has a click track, instructions, introduction measures, & rehearsal numbers.** The "click track" is like a metronome, to help everyone stay together. As you play, try to stay in time with the click track. Diane starts the sound file with instructions. You will also hear her voice speaking the rehearsal numbers throughout the piece, to help keep you on track. When you do the recording, say "one" loudly exactly on beat one of the SECOND measure of the introductory measures.

4. **Check the sound before you record and adjust as needed.** When you are ready to record, first try just a few measures, **listening to the recording sound file using headphones** and recording with the equipment you plan to use. Play a soft passage and a loud passage and then listen to the test recording to see if both are easy to hear, with no distortion. If it's too soft, turn up the recording volume or angle your instrument more directly at the microphone; if there is distortion, turn down the recording volume or change the angle of your instrument to point more away from the microphone. (For brass instruments, don't point your bell directly at the microphone. For flutes, microphones pick up flute sound best when near the mouthpiece.)

5. **Try out the video.** Record in landscape format (with your phone turned sideways, for example), with your instrument and your face clearly visible. To have a good video, have good lighting in front of you, don't have a bright window or light behind you, don't have the music stand directly in between you and the camera, take the video from the front, and make sure your face and enough of your instrument to identify it are visible. Here are a couple examples of how your video framing should look: (did you know Prince Charles played the cello????):

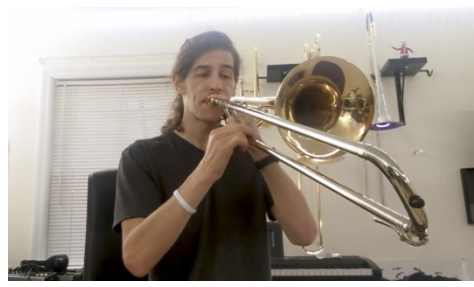

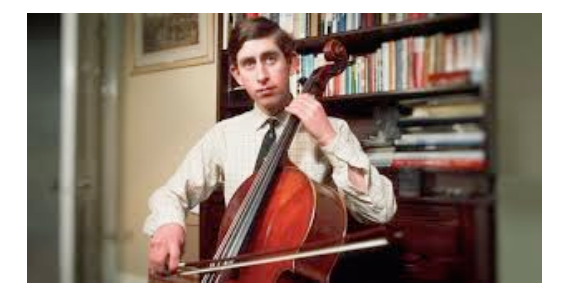

1/14/21 1

## 6. **Ready? Record your video!**:

- $\triangleright$  Remove anything that could create background noise (turn off the dishwasher, put the dog out, let your family know you are recording. . .
- $\triangleright$  Move anything you don't want to show in the background.
- $\triangleright$  Wear whatever you would like to have on in the video.
- $\triangleright$  Get yourself set up with your headphones and two electronic devices.
- $\triangleright$  Press the record button on the device you are using to record your video (it's best to leave extra video at the beginning and the end)
- ! **Put your headphones on,** pick up your instrument and press play on the sound file. (Make sure that the sound file can be heard <u>only</u> through your headphones.)
- $\triangleright$  Say "one" loudly exactly on beat 1 of the SECOND measure of the click track (this will help us synchronize the videos)
- ! Then, **using headphones to listen to the sound file**, play your part with the sound file. Play like you would play a concert; don't stop and don't let the audience know if you make a mistake. Also – it's OK to leave out some measures or sections if you want to or need to.
- $\triangleright$  At the end, hold the last note out until the sound file ends, then put your instrument down and smile toward the camera.
- $\triangleright$  Then turn off the video recording.

7. **Listen just enough.** Just check to make sure you got the whole recording. If you're not happy with it, you can try it again. But -- do NOT worry a lot about whether it's good enough. If it's mostly fine but you made a big mess somewhere, you can either record it again, or just let us know where the mess is and we can take care of it.

8. **Save your video**. **If you can, name your recording something that indicates what part you are playing.** If not, don't worry, but email Linda to let her know what part you recorded. **If you are using your phone to record,** your recording will be automatically saved to your camera roll **and will have your name on it when it's uploaded.** Also – do not worry about what file format your video is in; our software will be able to handle it unless it's something really weird!!!

9. **Upload your recording to the shared folder in Linda's Dropbox.** You will have received an email from Linda with a link. Just click on the link and follow the instructions to upload your video. If you run into trouble or can't find the email, email Linda and ask for help.

[Note: Just in case something happens and Linda has to ask you to upload another copy of your video, do not delete your video until the virtual performance is completed.

10. **Whew!! Congratulate yourself** for completing this piece, and, if you feel like it, email Linda to let her know that you've finished and uploaded your video!

## **Thanks for being part of this!!!!**